**[尹灵康](https://zhiliao.h3c.com/User/other/4064)** 2018-04-04 发表

本文档介绍了本地Portal认证限制最大接入用户数的典型配置,每一账户仅供当前一人使用,该账户 若有用户在线,则其他人不能再用此账户登录上线。

本文档不严格与具体软、硬件版本对应,如果使用过程中与产品实际情况有差异,请参考相关产品手 册, 或以设备实际情况为准。

本文档中的配置均是在实验室环境下进行的配置和验证,配置前设备的所有参数均采用出厂时的缺省 配置。如果您已经对设备进行了配置,为了保证配置效果,请确认现有配置和以下举例中的配置不冲 突。

本文档假设您已了解Portal认证的特性。

如图所示,DHCP服务器为AP和Client分配IP地址。

AC同时承担Portal Web服务器和Portal认证服务器的职责。

计费方式采用本地计费。

采用直接方式的Portal认证。

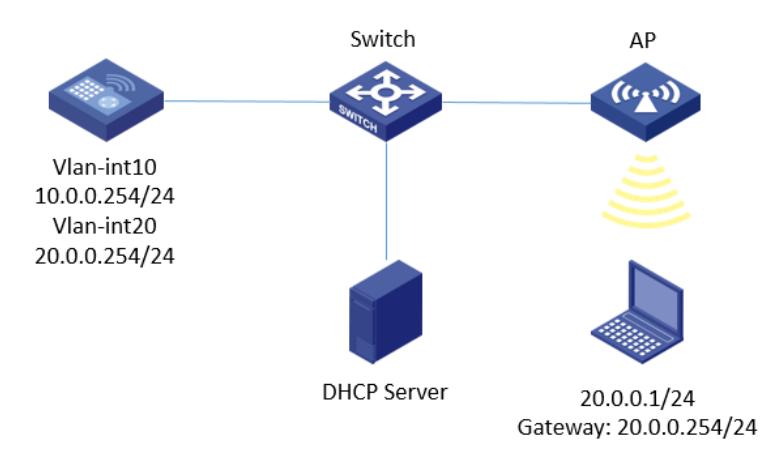

## 1.1 配置思路

为了使用户可以在VLAN内的任何二层端口上访问网络资源,且移动接入端口时无须重复认证,必须 开启Portal用户漫游功能。

在采用本地转发模式的无线组网环境中,AC上没有Portal客户端的ARP表项,为了保证合法用户可以 进行Portal认证,需要开启无线Portal客户端合法性检查功能。

短时间内Portal客户端的频繁上下线可能会造成Portal认证失败,需要关闭Portal客户端ARP表项固化 功能。

编辑认证页面,保存为abc.zip,并上传到AC存储介质的根目录。

1.2 配置步骤

(1) 配置AC接口

#创建VLAN 10及其对应的VLAN接口,并为该接口配置IP地址。AP将获取该IP地址与AC建立CAPWA P隧道。 <AC> system-view

[AC] vlan 10

[AC-vlan10] quit

[AC] interface vlan-interface 10

[AC-Vlan-interface10] ip address 10.0.0.254 24

[AC-Vlan-interface10] quit

#创建VLAN 20 及其对应的VLAN接口,并为该接口配置IP地址。Client将使用该VLAN接入无线网络。

[AC] vlan 20

[AC-vlan20] quit

[AC] interface vlan-interface 20

[AC-Vlan-interface] ip address 20.0.0.254 24

[AC-Vlan-interface] quit

#配置路由,保证启动Portal之前各Client、服务器和AC之间的路由可达(略)。

(2) 配置无线服务

#创建无线服务模板st1,并进入无线服务模板视图。

[AC] wlan service-template st1

#配置SSID为local-portal。

[AC-wlan-st-st1] ssid local-portal

#使能无线服务模板。

[AC-wlan-st-st1] service-template enable

[AC-wlan-st-st1] quit #创建AP,配置AP名称为office,型号名称选择WA4320i-ACN,并配置序列号219801A0CNC1380114 54。 [AC] wlan ap office model WA4320i-ACN [AC-wlan-ap-office] serial-id 219801A0CNC138011454 #进入Radio视图。 [AC-wlan-ap-office] radio 2 #将无线服务模板st1绑定到radio 2,绑定业务vlan,并开启射频。 [AC-wlan-ap-office-radio-2] service-template st1 vlan 20 [AC-wlan-ap-office-radio-2] radio enable (3) 配置认证域 #创建名为dm1的ISP域并进入其视图。 [AC] domain dm1 #为Portal用户配置AAA认证方法,认证方式为本地,授权方式为本地,计费方式为本地。 [AC-isp-dm1] authentication portal local [AC-isp-dm1] authorization portal local [AC-isp-dm1] accounting portal local #配置用户计费开始失败策略,当用户计费开始失败时,强制用户下线。 [AC-isp-dm1] accounting start-fail offline #指定ISP域dm1下的用户闲置切断时间为15分钟,闲置切断时间内产生的流量为1024字节。 [AC-isp-dm1] authorization-attribute idle-cut 15 1024 [AC-isp-dm1] quit (4) 配置Portal认证。 #配置Portal Web服务器的URL为http://20.0.0.254/portal [AC] portal web-server newpt [AC-portal-websvr-newpt] url http://20.0.0.254/portal #配置设备重定向给用户的Portal Web服务器的URL中携带参数wlanuserip。 [AC-portal-websvr-newpt] url-parameter wlanuserip source-address #配置Portal Web服务器类型为CMCC。 [AC-portal-websvr-newpt] server-type cmcc [AC-portal-websvr-newpt] quit #在无线服务模板st1上使能直接方式的Portal认证。 [AC] wlan service-template st1 [AC-wlan-st-st1] portal enable method direct #在无线服务模板st1上引用Portal Web服务器newpt。 [AC-wlan-st-st1] portal apply web-server newpt #配置接入的Portal用户使用认证域为dm1。 [AC-wlan-st-st1] portal domain dm1 [AC-wlan-st-st1] quit #创建本地Portal Web服务器,进入本地Portal Web服务器视图,并指定使用HTTP协议和客户端交互 认证信息。 [AC] portal local-web-server http #配置本地Portal Web服务器提供的缺省认证页面文件为abc.zip(设备的存储介质的根目录下必须已存 在该认证页面文件,否则功能不生效)。 [AC-portal-local-websvr-http] default-logon-page abc.zip [AC-portal-local-websvr-http] quit #开启无线Portal漫游功能。 [AC] portal roaming enable #关闭无线Portal客户端ARP表项固化功能。 [AC] undo portal refresh arp enable #开启无线Portal客户端合法性检查功能。 [AC] portal host-check enable (5) 配置本地Portal认证的用户名和密码 #创建本地用户名和密码。 [AC] local-user 123 class network [AC-luser-network-123] password simple 123 [AC-luser-network-123] service-type portal #限制最大接入用户数为1。 [AC-luser-network-123] access-limit 1 [AC-luser-network-123] quit (6) 配置Switch #创建VLAN 10,用于转发AC和AP间CAPWAP隧道内的流量。 <Switch> system-view [Switch] vlan 10

[Switch-vlan10] quit #创建VLAN 20,用于转发Client无线报文。 [Switch] vlan 20 [Switch-vlan20] quit #配置Switch与AC相连的接口的属性为Trunk,允许VLAN 10和VLAN 20通过。 [Switch] interface gigabitethernet 1/0/1 [Switch-Gigabitethernet1/0/1] port link-type trunk [Switch-GigabitEthernet1/0/1] port trunk permit vlan 10 20 [Switch-GigabitEthernet1/0/1] quit #配置Switch与AP相连的接口的属性为Access,并允许VLAN 10通过。 [Switch] interface gigabitethernet 1/0/2 [Switch-GigabitEthernet1/0/2] port link-type access [Switch-GigabitEthernet1/0/2] port access vlan 10 #使能PoE功能。 [Switch-GigabitEthernet1/0/2] poe enable [Switch-GigabitEthernet1/0/2] quit

关键配置为:

[AC-isp-dm1] accounting portal local [AC-isp-dm1] accounting start-fail offline [AC-luser-network-123] access-limit 1 测试结果如下: (1) 不做用户数限制时,Portal认证成功后,查看Portal用户表项,可看到多个用户 [AC] display portal user all Total portal users: 2 Username: 123 AP name: ap3 Radio ID: 3 SSID: 4600 Portal server: N/A State: Online VPN instance: N/A MAC IP VLAN Interface c894-bb8d-3c83 10.1.1.2 10 WLAN-BSS1/0/3 Authorization information: DHCP IP pool: N/A User profile: N/A Session group profile: N/A ACL number: N/A Inbound CAR: N/A Outbound CAR: N/A Username: 123 AP name: ap3 Radio ID: 2 SSID: 4600 Portal server: N/A State: Online VPN instance: N/A MAC IP VLAN Interface 34f6-4bc9-48b1 10.1.1.5 10 WLAN-BSS1/0/2 Authorization information: DHCP IP pool: N/A User profile: N/A Session group profile: N/A ACL number: N/A Inbound CAR: N/A Outbound CAR: N/A (2) 做用户数限制后,第一个终端登录,可认证成功,访问网络。第二个终端登录,终端页面上会 显示已认证成功,但此终端不可上网,设备上无此终端的Portal用户表项。 [AC] display portal user all Total portal users: 1 Username: 123 AP name: ap3

Radio ID: 3 SSID: 4600 Portal server: N/A State: Online VPN instance: N/A MAC IP VLAN Interface c894-bb8d-3c83 10.1.1.2 10 WLAN-BSS1/0/3 Authorization information: DHCP IP pool: N/A User profile: N/A Session group profile: N/A ACL number: N/A Inbound CAR: N/A Outbound CAR: N/A